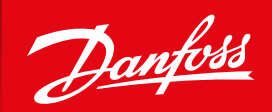

ENGINEERING<br>TOMORROW

# **Aus der Praxis** für die Praxis

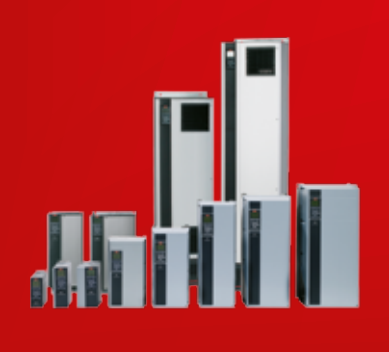

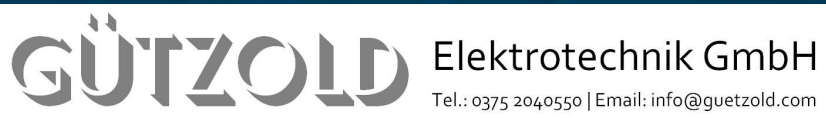

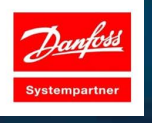

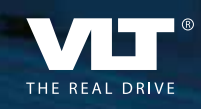

**www.danfoss.com/drives**

**The Figure** 

 $-151$ 

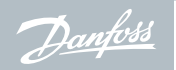

**Warum "aus der Praxis für die Praxis"** ■

Aus der Praxis für die Praxis ist an den Steuerungsfachmann und den Projekteur gerichtet, der sich über die Einsatzmöglichkeiten drehzahlgeregelter Antriebe informieren möchte. Behandelt werden Schaltungsvorschläge mit und ohne PID-Regler. Ziel dieser Broschüre ist es, Wege und Möglichkeiten zur richtigen Lösungen aufzuzeigen. Sie behandelt häufig vorkommende Anwendungen aus der Praxis drehzahlgeregelter Antriebe mit Danfoss Frequenzumrichtern.

# AUS DER PRAXIS FÜR DIE PRAXIS

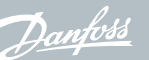

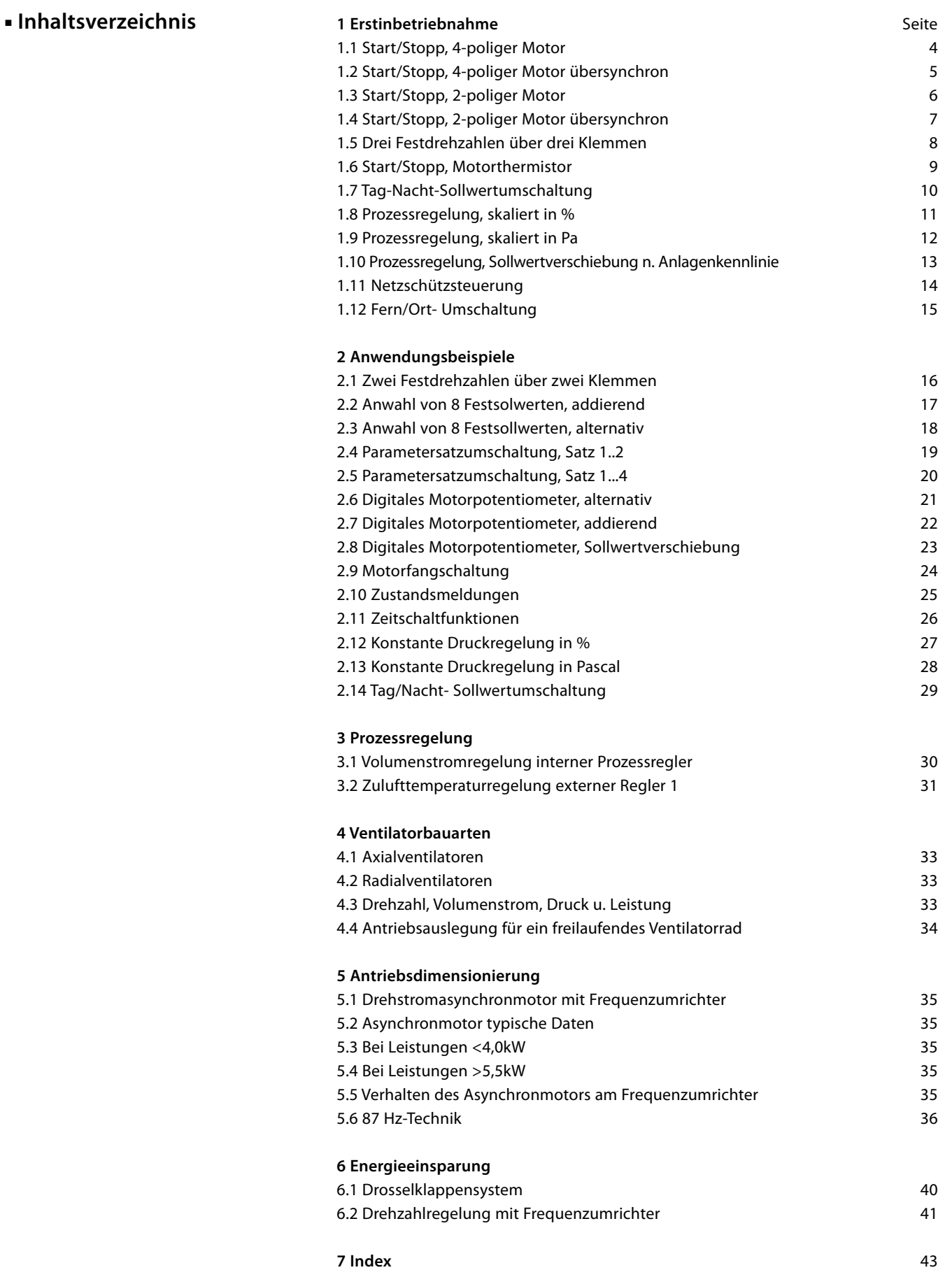

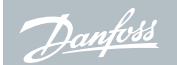

#### ■ Start/Stopp, 4-poliger Motor, Motorthermistor

Analogsollwert Klemme 53 Motorthermistor Klemme 19 Alarm und Motor dreht

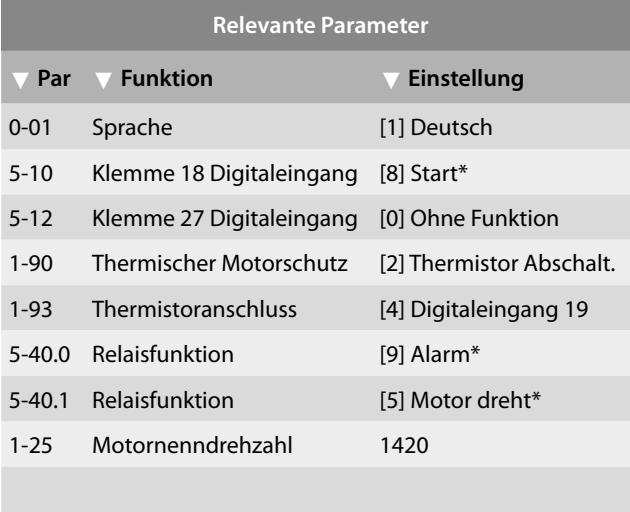

\*= Werkseinstellung

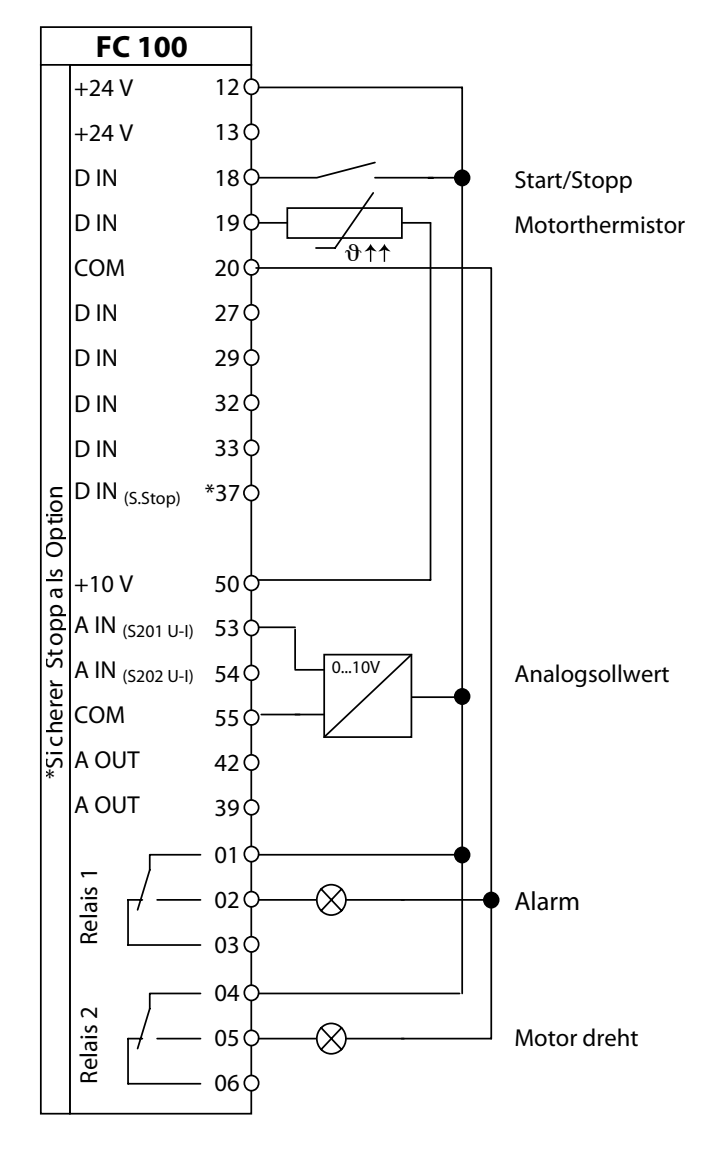

#### **Hinweise/Notizen/Anmerkungen** ■

Inbetriebnahme eines 4-poligen Drehstromasynchronmotors mit Thermistor zur Überwachung der Motortemperatur. Die maximale Frequenz ist auf 50 Hz begrenzt.

Für die Inbetriebnahme ist der Frequenzumrichter voreingestellt (Werkseinstellungen). Für den energieoptimierten Betrieb muss mit dem Inbetriebnahme-Menü der Motor angepasst werden.

Alle anderen Parameter sind mit Werkseinstellung voreingestellt.

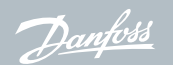

### ■ Start/Stopp, 4-poliger Motor, übersynchron, Motorthermistor

Analogsollwert Klemme 53 Motorthermistor Klemme 19 Alarm und Motor dreht

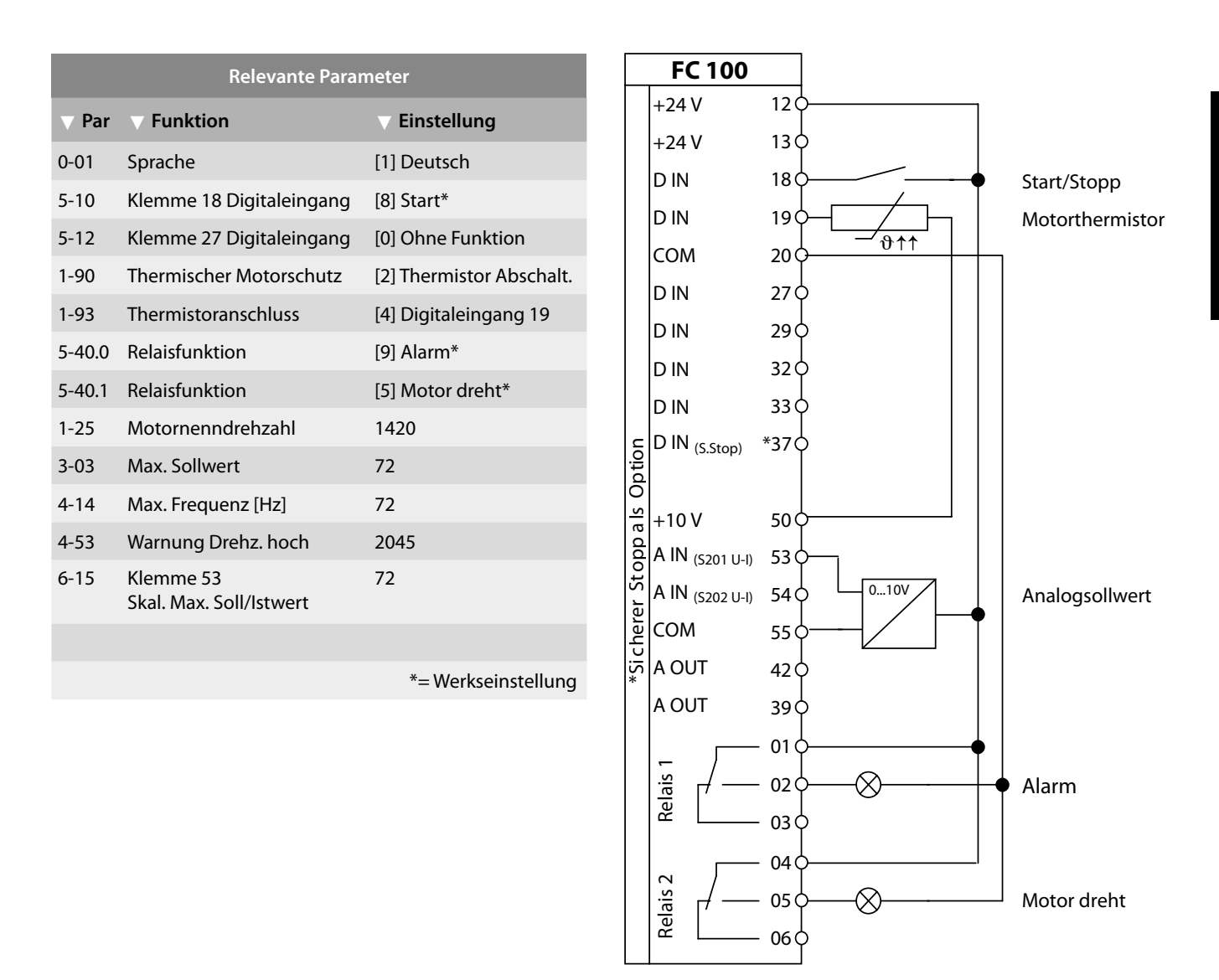

#### **Hinweise/Notizen/Anmerkungen** ■

Inbetriebnahme eines 4-poligen Drehstromasynchronmotors mit Thermistor zur Überwachung der Motortemperatur. Die maximale Frequenz ist auf 72 Hz begrenzt.

Für die Inbetriebnahme ist der Frequenzumrichter voreingestellt (Werkseinstellungen). Für den energieoptimierten Betrieb muss mit dem Inbetriebnahme-Menü der Motor angepasst werden.

Alle anderen Parameter sind mit Werkseinstellung voreingestellt.

Unverbindlicher Vorschlag im Rahmen unserer allgemeinen Liefer- und Gewährleistungsbedingungen.

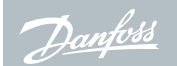

#### ■ Start/Stopp, 2-poliger Motor, Motorthermistor

Analogsollwert Klemme 53 Motorthermistor Klemme 19 Alarm und Motor dreht

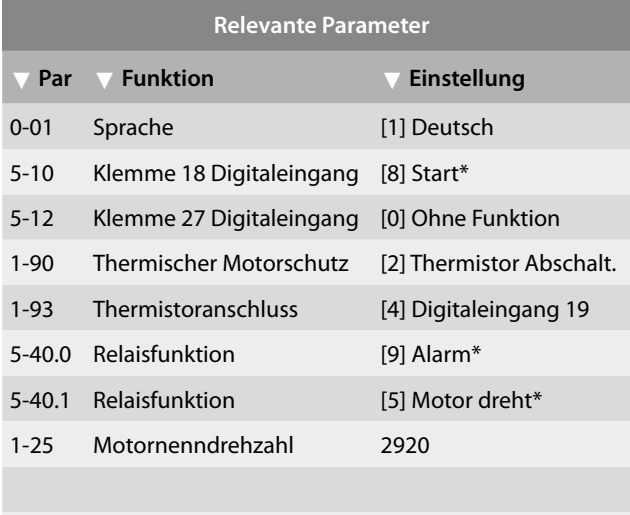

\*= Werkseinstellung

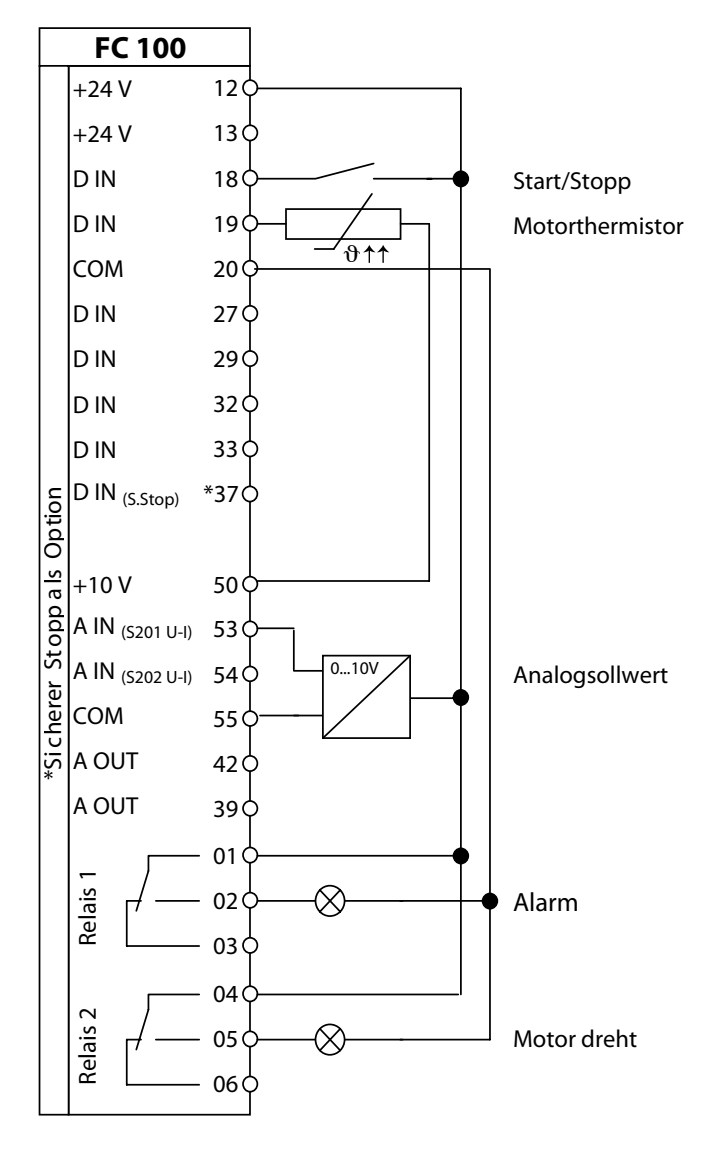

#### **Hinweise/Notizen/Anmerkungen** ■

Inbetriebnahme eines 2-poligen Drehstromasynchronmotors mit Thermistor zur Überwachung der Motortemperatur. Die maximale Frequenz ist auf 50 Hz begrenzt.

Für die Inbetriebnahme ist der Frequenzumrichter voreingestellt (Werkseinstellungen). Für den energieoptimierten Betrieb muss mit dem Inbetriebnahme-Menü der Motor angepasst werden.

Alle anderen Parameter sind mit Werkseinstellung voreingestellt.

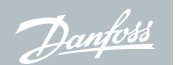

### ■ Start/Stopp, 2-poliger Motor, übersynchron, Motorthermistor

Analogsollwert Klemme 53 Motorthermistor Klemme 19 Alarm und Motor dreht

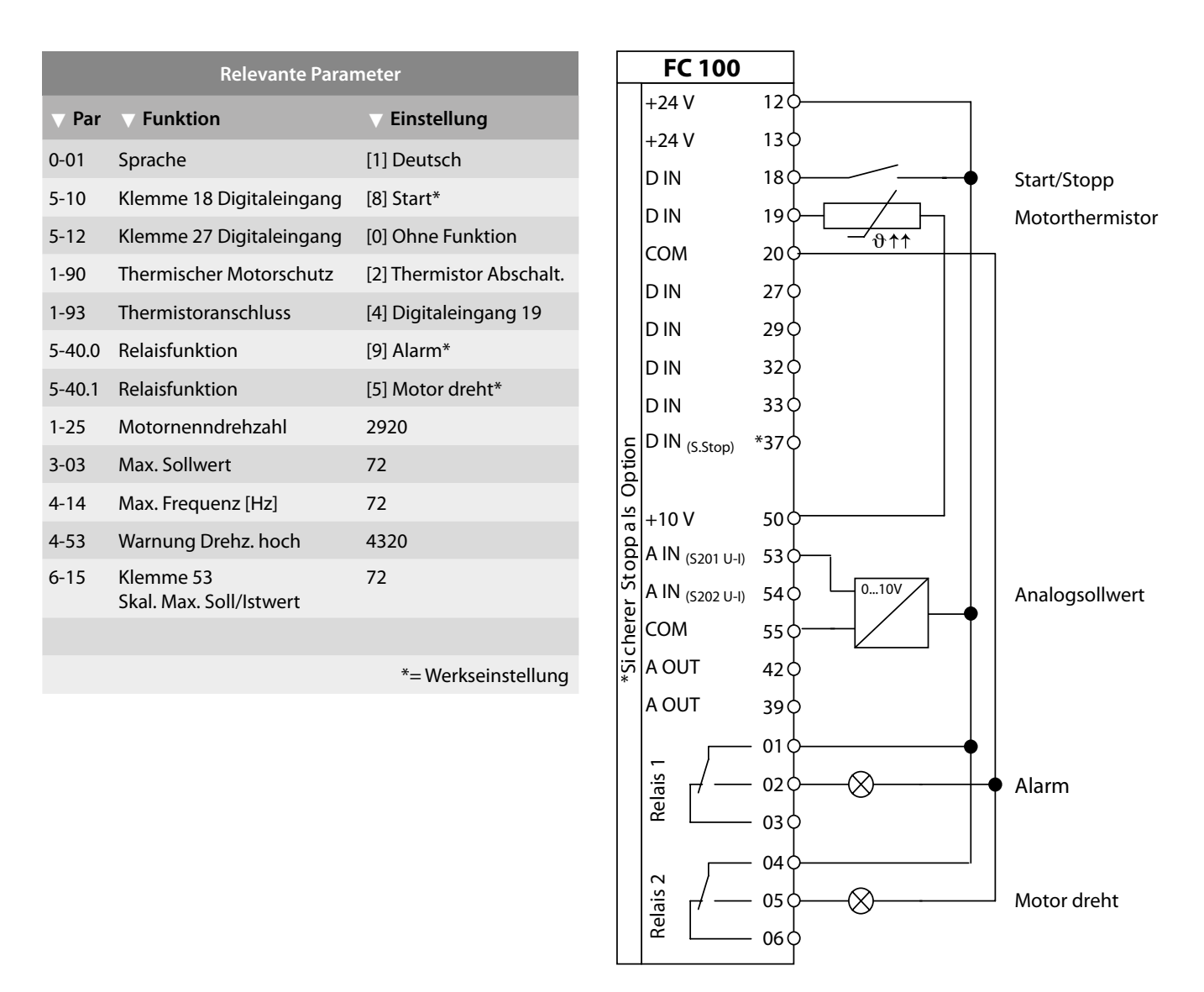

#### **Hinweise/Notizen/Anmerkungen** ■

Inbetriebnahme eines 2-poligen Drehstromasynchronmotors mit Thermistor zur Überwachung der Motortemperatur. Die maximale Frequenz ist auf 72 Hz begrenzt.

Für die Inbetriebnahme ist der Frequenzumrichter voreingestellt (Werkseinstellungen). Für den energieoptimierten Betrieb muss mit dem Inbetriebnahme-Menü der Motor angepasst werden.

Alle anderen Parameter sind mit Werkseinstellung voreingestellt.

Unverbindlicher Vorschlag im Rahmen unserer allgemeinen Liefer- und Gewährleistungsbedingungen.

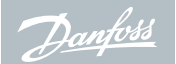

#### **3 Festdrehzahlen** ■

Betrieb mit 3 Festdrehzahlen zur Ansteuerung über potenzialfreie Kontakte

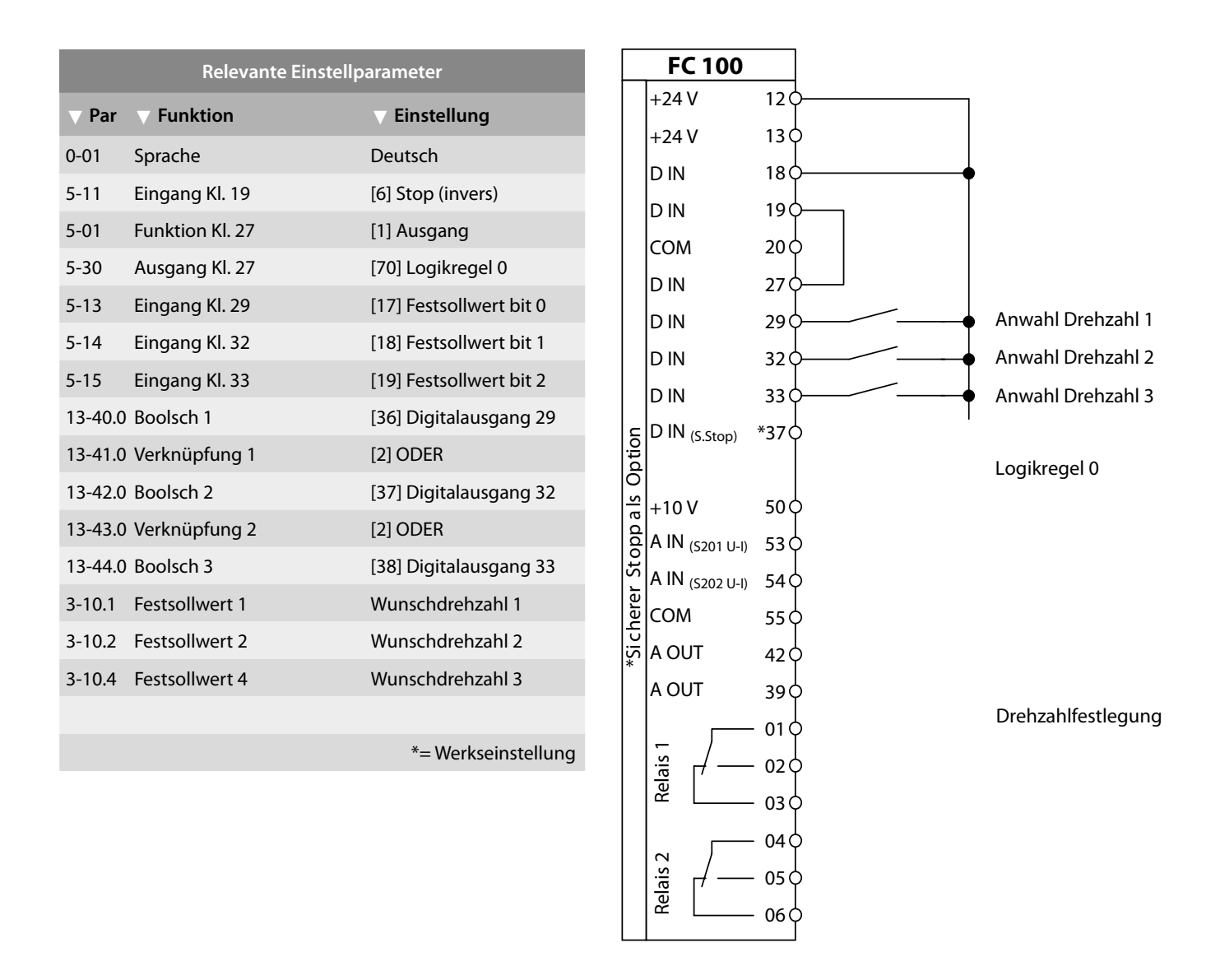

#### **Hinweise/Notizen/Anmerkungen** ■

Genutzt werden die Festsollwerte 3-10.0…7, davon wegen der binären Codierung Festsollwert 1, 2 und 4

Die Drehzahlangaben erfolgen in % des durch 3-02 und 3-03 begrenzten Sollwertbereichs

Die logische Verknüpfung bewirkt Stopp, wenn kein Drehzahlanwahl-Eingang aktiv ist

Alle anderen Parameter sind mit Werkseinstellung voreingestellt.

#### ■ Start/Stopp, Motorthermistor

Analogsollwert Klemme 53 Motorthermistor Klemme 19 Alarm und Motor dreht

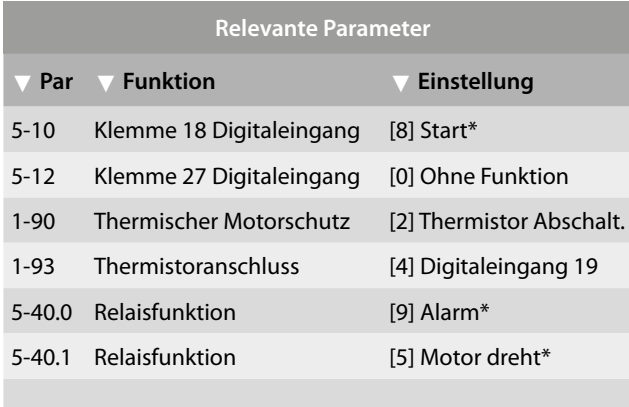

\*= Werkseinstellung

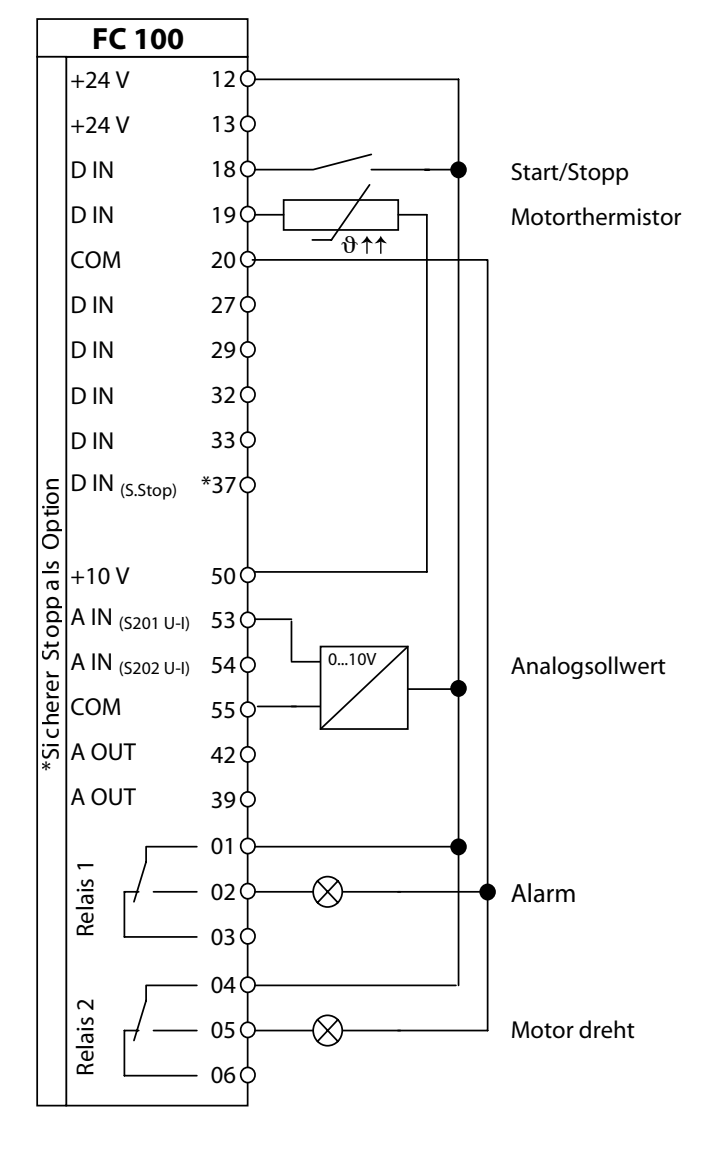

#### **Hinweise/Notizen/Anmerkungen** ■

Inbetriebnahme eines Drehstromasynchronmotors mit Thermistor zur Überwachung der Motortemperatur. Die Drehzahlverstellung erfolgt mit einem stetigen 0...10 V DC Analogsignal. Das Ausgangsrelais 1 meldet alle auftretenden Alarme und das Ausgangsrelais 2 ,meldet Motorrotation.

Alle anderen Parameter sind mit Werkseinstellung voreingestellt.

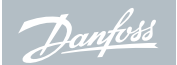

#### **Tag-Nacht-Sollwertumschaltung** ■

Tagsollwert 1 an allen Wochentagen, Umschaltung auf Nachtsollwert 0. Tagsollwert 2 am Wochenende, Umschaltung auf Nachtsollwert 0.

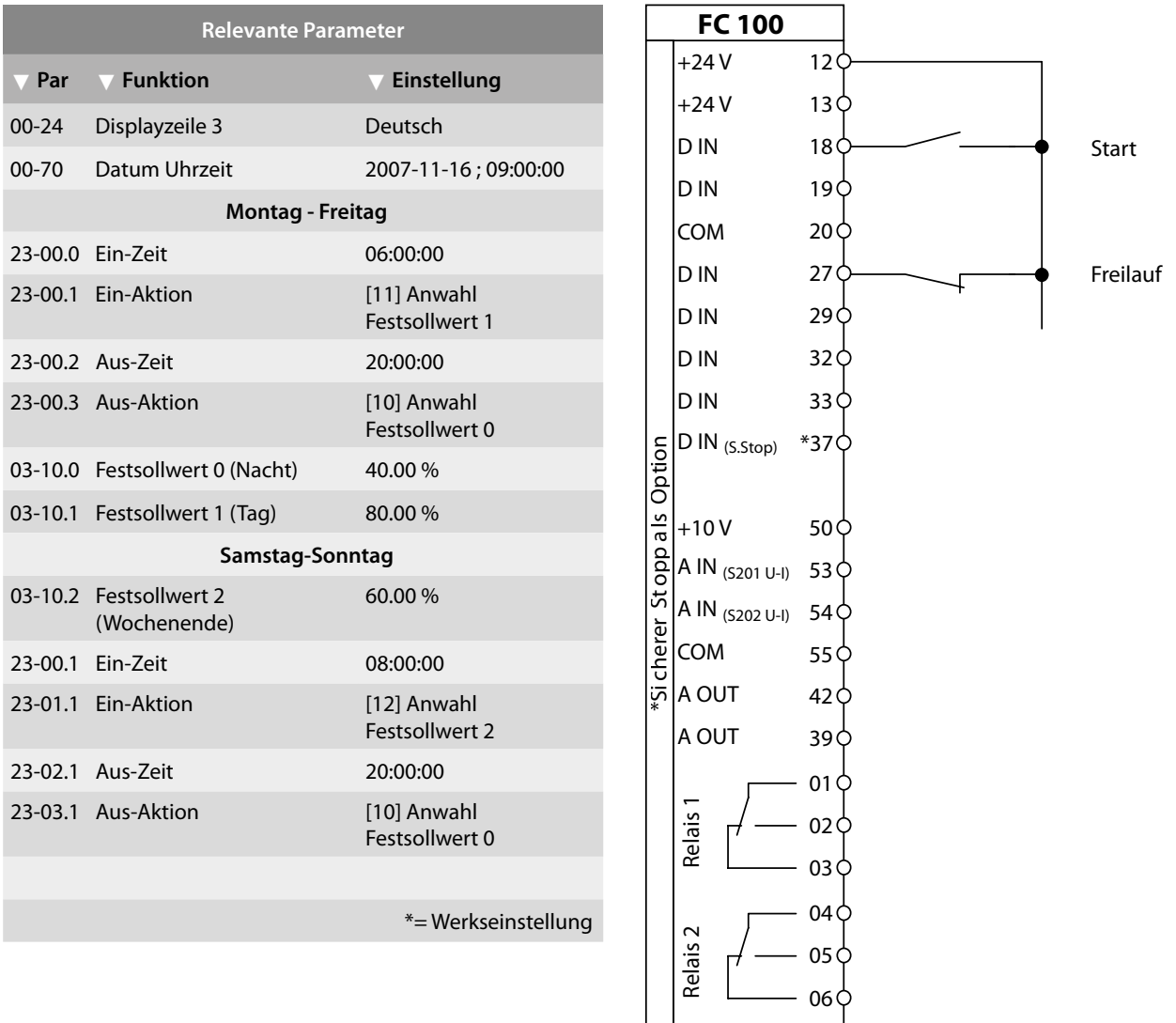

#### **Hinweise/Notizen/Anmerkungen** ■

Klemme 18/27 sind gebrückt. An allen Werktagen um 06:00 Uhr wird in Festsollwert 1 (80 %) geschaltet und um 20:00 Uhr wird umgeschaltet auf Festsollwert 0 (40 %).

Am Wochenende um 08:00 Uhr wird in Festsolwert 2 (60 %) geschaltet und um 20:00 Uhr wird umgeschaltet auf Festsollwert 0 (40 %).

#### ■ Prozessregelung, skaliert in **%**

Interne Prozessregelung Regelgröße Klemme 54

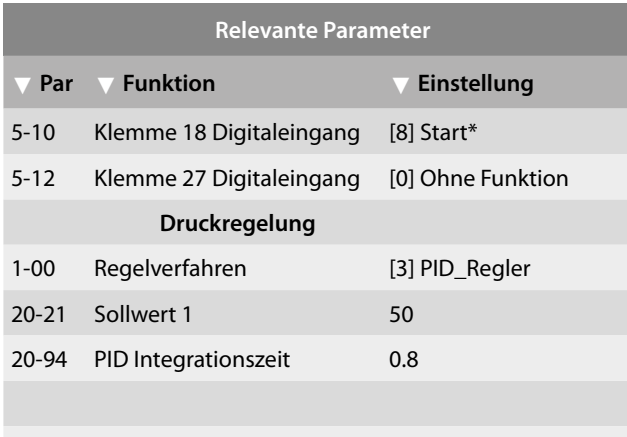

\*= Werkseinstellung

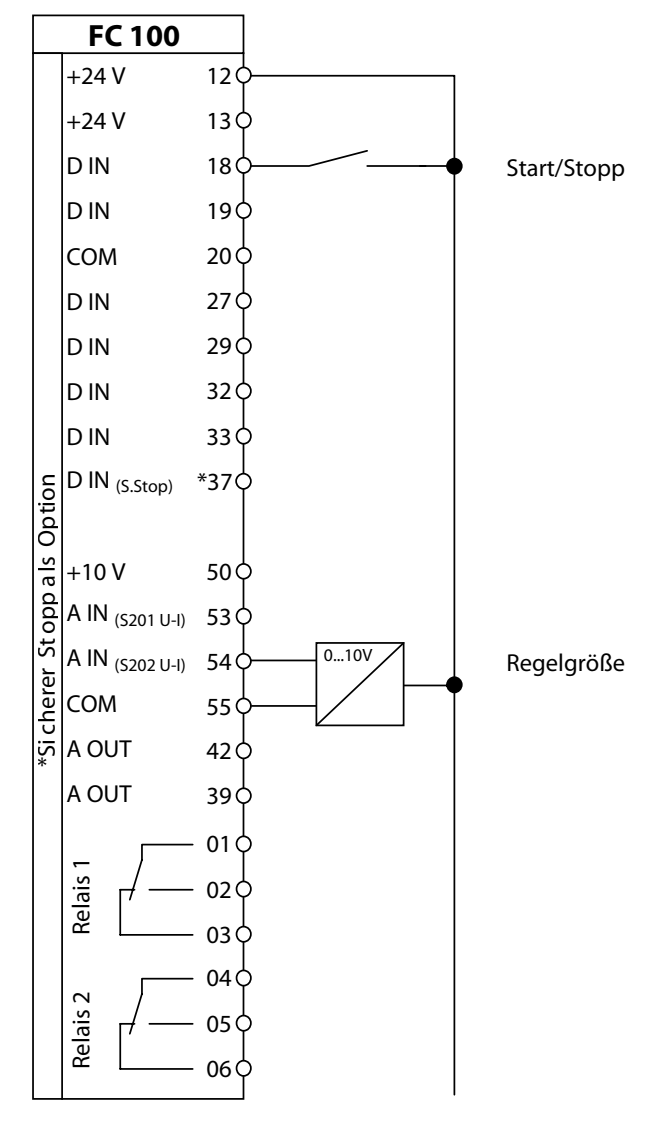

#### **Hinweise/Notizen/Anmerkungen** ■

Zur Realisierung einer Druckregelung ist im Frequenzumrichter als Standard ein Prozessregler implementiert. Während der Inbetriebnahme müssen drei Parameter angepasst werden.

Unverbindlicher Vorschlag im Rahmen unserer allgemeinen Liefer- und Gewährleistungsbedingungen.

Der Vorschlag beruht auf der Werkseinstellung, setzt die korrekte Einstellung der Motordaten voraus und bedarf der Nachprüfung durch den Anwender.

1. Aktivierung des Reglers, Par. 1-00

2. Interner Sollwert, Par. 20-21

3. Integrationszeit, Par. 20-94

![](_page_10_Figure_12.jpeg)

**Erstinbetriebnahme**

Erstinbetriebnahme

![](_page_11_Picture_0.jpeg)

#### ■ Prozessregelung, skaliert in Pa

Interne Prozessregelung Regelgröße Klemme 54

![](_page_11_Picture_318.jpeg)

![](_page_11_Figure_5.jpeg)

#### **Hinweise/Notizen/Anmerkungen** ■

Zur Realisierung einer Druckregelung ist im Frequenzumrichter als Standard ein Prozessregler implementiert. Während der Inbetriebnahme müssen drei Parameter angepasst werden. Soll der Druck in der physikalischen Einheit in Bar im Display angezeigt werden, sind weitere Parameter einzustellen.

1. Maximaler Soll-Istwert, Par. 20-14

2. Kl. 54, Skalierung maximaler Soll-Istwert, Par. 6-25

![](_page_11_Figure_10.jpeg)

![](_page_12_Picture_1.jpeg)

#### ■ Start/Stopp, Rohrleitungskompensation

Prozessregelung nach der Anlagenkennlinie Interne Prozessregelung Regelgröße Klemme 54

![](_page_12_Picture_399.jpeg)

Relais

05 06 C

#### **Hinweise/Notizen/Anmerkungen** ■

Kommt zur Anwendung in Regelsystemen mit einem nah an der Pumpe montierten Drucksensor. Kompensation der Rohrleitungsdruckverluste bei hohen Verbrauchswerten (Regelung nach der Anlagenkennlinie). Um auch an weiter entfernten Verbrauchsstellen noch über genügend Leistung zu verfügen, wird bei aktivierter Funktion der Drucksollwert für die Pumpenregelung angepasst. Der Druck folgt dabei der quadratischen Lastkennlinie. Mit dieser Regelungsart wird erreicht, dass bei abnehmender Fördermenge gleichzeitig der Drucksollwert quadratisch abgesenkt wird. Das bedeutet, die Pumpe kann ihren Betriebspunkt entlang der Anlagenkennlinie führen.

![](_page_12_Figure_7.jpeg)

![](_page_13_Picture_0.jpeg)

#### **Start/Stopp, 4-poliger Motor, Motorthermistor, Netzschützsteuerung** ■

Analogsollwert Klemme 53 Motorthermistor Klemme 19 Alarm und Motor dreht

![](_page_13_Picture_323.jpeg)

![](_page_13_Figure_5.jpeg)

![](_page_13_Figure_6.jpeg)

#### **Hinweise/Notizen/Anmerkungen** ■

Wenn die Taste **OK** gedrückt wird, schaltet das Netzschütz über den Digitalausgang 29 ein. Mit dem Schalter Start/Stopp startet und stoppt der Frequenzumrichter. Für diese Schaltungsvariante ist eine externe 24V DC Spannungsversorgung (MCB107) erforderlich.

![](_page_14_Picture_1.jpeg)

**Erstinbetriebnahme**

Erstinbetriebnahme

#### ■ Fern- Ortumschaltung

Fern: Profibus, Start, Stopp, Reset, Sollwert Ort: Sollwert speichern, Festdrehzahl (JOG), Stopp (invers)

![](_page_14_Picture_269.jpeg)

**Hinweise/Notizen/Anmerkungen** ■

#### **Betriebsart Fern:**

Die Klemme 27 ist geschlossen, Start, Stopp, Reset und Sollwertvorgabe erfolgen über die Profibusschnittstelle.

#### **Betriebsart Ort:**

Die Klemme 27 ist geschlossen, mit der Klemme 19 wird in die Betriebsart Ort umgeschaltet, der aktuelle Sollwert ist gespeichert. Wird die Klemme 29 geschlossen, ist die Festdrehzahl Jog aktiv.

Mit der Klemme 32 wird in der Betriebsart Fern und Ort gestoppt.

Unverbindlicher Vorschlag im Rahmen unserer allgemeinen Liefer- und Gewährleistungsbedingungen.

![](_page_15_Picture_0.jpeg)

#### ■ **Anschlussbeispiel: Zwei Festdrehzahlen über zwei Klemmen**

Sollwert: Festsollwert

**Funktion:** Motorfreilauf, Quittierung, Motorthermistor **Statusmeldung:** Über max. Drehzahl

#### **Smart Logik:**

![](_page_15_Picture_312.jpeg)

\*= Werkseinstellung

![](_page_15_Picture_313.jpeg)

![](_page_15_Figure_10.jpeg)

#### **Hinweise/Notizen/Anmerkungen** ■

#### **Zwei Festdrehzahlen über zwei Klemmen** *ohne* **binäre Umcodierung**

**Anwendung:** Ersatz polumschaltbarer Motoren oder solcher mit getrennter Wicklung. Durch den Frequenzumrichter kann auch bei größeren Leistungen auf eine Stern/Dreieck-Kombination verzichtet werden.

Bei einer Ansteuerung mit potentialfreien Kontakte sollen 2 frei wählbare Festdrehzahlen aktiviert werden können. Dabei soll jedem Kontakt eine Festdrehzahl zugeordnet sein.

**Zusätzlicher Vorteil:** Es treten beim Start keine erhöhten Anlaufströme mehr auf, Netzersatzgeräte (z.B. USV) müssen diesbezüglich nicht mehr überdimensioniert werden. Bei Motoren mit Kaltleiter oder Thermokontakten können diese direkt auf den Umrichter gelegt werden, so dass kein gesondertes Auswertegerät erforderlich ist.

**Lösung:** Für zwei Festdrehzahlen läßt sich die Anwendungsforderung, wie oben beschrieben, allein durch entsprechendes Parametrieren erzielen. Zur Ansteuerung werden die Klemmen 18, 27, 32 und 33 genutzt.

Unverbindlicher Vorschlag im Rahmen unserer allgemeinen Liefer- und Gewährleistungsbedingungen.

![](_page_16_Picture_1.jpeg)

#### ■ Anschlussbeispiel:

# **Anschlussbeispiel: Anwahl von 8 Festsollwerten -addierend**

**Funktion:** Start/Stop **Statusmeldung:** Alarm, Handbetrieb

**Sollwert:** Festsollwert, externe Anwahl oder Analog

#### **Smart Logik:**

![](_page_16_Picture_441.jpeg)

![](_page_16_Figure_8.jpeg)

#### **Hinweise/Notizen/Anmerkungen** ■

Das Beispiel beschreibt eine Anwendung für 8 Festsollwerten die zum Analogsollwert (Klemme 53) *addiert* werden.

Mit dem Par. 5-01 wird festgelegt, ob die Klemme 27 als Eingang oder als Ausgang arbeitet.

Die Ansteuerung der Festsollwerte erfolgt gemäß nebenstehender Tabelle.

Über das Ausgangsrelais 1 erfolgt die Meldung Alarm.

Über die Klemme 27 erfolgt die Meldung Handbetrieb.

![](_page_16_Picture_442.jpeg)

Unverbindlicher Vorschlag im Rahmen unserer allgemeinen Liefer- und Gewährleistungsbedingungen. Der Vorschlag beruht auf der Werkseinstellung, setzt die korrekte Einstellung der Motordaten voraus und bedarf der Nachprüfung durch den Anwender.

MZ.AP.A2.33 – VLT ist ein eingetragenes Warenzeichen von Danfoss 17 auch der Steiner von Danfoss 17 auch der Steine und der Steine und der Steine und der Steine und der Steine und der Steine und der Steine und der Steine u

![](_page_17_Picture_0.jpeg)

# AUS DER PRAXIS FÜR DIE PRAXIS

#### ■ **Anschlussbeispiel: Anwahl von 8 Festsollwerten -alternativ**

**Funktion:** Start/Stop **Statusmeldung:** Motor dreht

# **Sollwert:** Festsollwert, externe Anwahl oder Analog

#### **Smart Logik:**

![](_page_17_Picture_412.jpeg)

#### **Hinweise/Notizen/Anmerkungen** ■

Das Beispiel beschreibt eine Anwendung mit einer **Umschaltung** von Analogsollwert auf 8 Festsollwerte.

Die Drehschaltung vom Analogsollwert auf Festsollwerte erfolgt über die Klemme 19.

Die Ansteuerung der Festsollwerte erfolgt gemäß nebenstehender Tabelle.

Über das Ausgangsrelais 1 erfolgt die Meldung Motor dreht.

![](_page_17_Picture_413.jpeg)

![](_page_18_Picture_1.jpeg)

#### **■ Anschlussbeispiel:**

# Parametersatzumschaltung -Satz 1 auf 2

**Statusmeldung:**

**Funktion:** Parametersatzumschaltung

**Sollwert:** Analog über Potentiometer

#### **Smart Logik:**

![](_page_18_Picture_296.jpeg)

![](_page_18_Figure_9.jpeg)

#### **Hinweise/Notizen/Anmerkungen** ■

Die Ansteuerung der Parametersätze erfolgt gemäß nebenstehender Tabelle:

Eine Parametersatzkopie ist nicht unbedingt erforderlich. Alternativ kann im Parametersatz 2 (Par. 0-10) die Klemme 32 auf Satzanwahl Bit 0 eingestellt werden.

Um Parametersätze während des Betriebs umschalten zu können, müssen die Parametersätze verknüpft (Par. 0-12) werden. Erfolgt keine Verknüpfung, können Parametersätze nur umgeschaltet werden, wenn der Frequenzumrichter gestoppt ist.

![](_page_18_Picture_297.jpeg)

#### **Hinweis:**

Wenn Parametersätze verknüpft sind, werden alle Parameter die mit "*false*" gekennzeichnetsind *gespiegelt*, das heißt, sie sind in den verknüpften Parametersätzen gleich.

Alle Parameter die mit "true" gekennzeichnet sind, können in den verknüpften Parametersätzen *unterschiedlich* sein.

Unverbindlicher Vorschlag im Rahmen unserer allgemeinen Liefer- und Gewährleistungsbedingungen.

![](_page_19_Picture_0.jpeg)

## AUS DER PRAXIS FÜR DIE PRAXIS

■ Anschlussbeispiel:

### Parametersatzumschaltung -Satz 1, 2, 3 & 4

**Funktion:** Parametersatzumschaltung **Statusmeldung:**

**Sollwert:** Analog über Potentiometer

#### **Smart Logik:**

![](_page_19_Picture_346.jpeg)

= Werkseinstellung

![](_page_19_Figure_10.jpeg)

#### **Hinweise/Notizen/Anmerkungen** ■

Die Ansteuerung der Parametersätze erfolgt gemäß nebenstehender Tabelle:

Eine Parametersatzkopie (Par. 0-51) ist nicht zwingend notwendig. Alternativ können in jedem Parametersatz die Klemmen 32 und 33 manuell auf Satzanwahl eingestellt werden.

Um Parametersätze während des Betriebs umschalten zu können, müssen die Parametersätze verknüpft (Par. 0-12) werden. Erfolgt keine Verknüpfung, können Parametersätze nur umgeschaltet werden, wenn der Frequenzumrichter gestoppt ist.

![](_page_19_Picture_347.jpeg)

#### **Hinweis:**

Wenn Parametersätze verknüpft sind, werden alle Parameter die mit "false" gekennzeichnet sind gespiegelt, das heißt, sie sind in den verknüpften Parametersätzen gleich.

Alle Parameter die mit "true" gekennzeichnet sind, können in den verknüpften Parametersätzen unterschiedlich sein.

Unverbindlicher Vorschlag im Rahmen unserer allgemeinen Liefer- und Gewährleistungsbedingungen.

![](_page_20_Picture_1.jpeg)

#### ■ Anschlussbeispiel: **Anschlussbeispiel: Digitales Motorpotentiometer alternativ Analog oder Digital**

Funktion: Sollwert Umschaltung analog/digital

**Sollwert:** Alternativ wählbar oder analog

#### **Smart Logik:**

**Statusmeldung:**

![](_page_20_Picture_221.jpeg)

\*= Werkseinstellung

![](_page_20_Figure_8.jpeg)

#### ■ **Hinweise/Notizen/Anmerkungen**

![](_page_21_Picture_0.jpeg)

# AUS DER PRAXIS FÜR DIE PRAXIS

■ Anschlussbeispiel:

## **Anschlussbeispiel: Digitales Motorpotentiometer, addierend Analog und Digital**

**Statusmeldung:**

**Funktion:** Digitalen Sollwert löschen

**Sollwert:** Addierend Analog und Digital

#### **Smart Logik:**

![](_page_21_Picture_271.jpeg)

![](_page_21_Figure_9.jpeg)

#### **Hinweise/Notizen/Anmerkungen** ■

Die Skizze zeigt die Funktionsweise des Digitalpotentiometers.

Die Rampenzeit, Par. 3-91, bezieht sich auf die Motornennfrequenz.

Ob der digitale Sollwert beim Ausschalten der Netzspannung gespeichert oder auf Null gesetzt werden soll, kann im Parameter 3-92 eingestellt werden.

![](_page_21_Figure_14.jpeg)

Unverbindlicher Vorschlag im Rahmen unserer allgemeinen Liefer- und Gewährleistungsbedingungen.

![](_page_22_Picture_1.jpeg)

#### ■ Anschlussbeispiel:

## **Anschlussbeispiel: Digitales Motorpotentiometer, Sollwertverschiebung**

**Funktion:** Start und Stop **Statusmeldung:**

**Sollwert:** Analogsollwert digital verschieben

#### **Smart Logik:**

![](_page_22_Picture_371.jpeg)

![](_page_22_Figure_9.jpeg)

#### **Hinweise/Notizen/Anmerkungen** ■

Bei dieser Anwendung wird der aktuelle Analogsollwert um +/- 10% mit dem digitalen Motorpotentiometer verschoben.

**Par. 3-93 max. Grenze** – Dieser Parameter definiert den maximalen Wert, den der Sollwert des digitalen Potentiometers erreichen darf.

**Par. 3-94 min. Grenze –** Dieser Parameter definiert den minimalen Wert, den der Sollwert des digitalen Potentiometers erreichen darf.

**Par. 3-95 Rampenverzögerung –** Mit diesem Parameter kann eine Verzögerung eingestellt werden, bevor der Frequenzumrichter nach einer Sollwertänderung beginnt die Rampe auf/ab zu fahren. Bei Einstellung 0 ms wird Digipot Auf/ab unverzögert ausgeführt.

![](_page_22_Figure_16.jpeg)

Unverbindlicher Vorschlag im Rahmen unserer allgemeinen Liefer- und Gewährleistungsbedingungen.

![](_page_23_Picture_0.jpeg)

# AUS DER PRAXIS FÜR DIE PRAXIS

#### ■ Anschlussbeispiel:

#### **Motorfangschaltung**

**Statusmeldung:** Klemme 27 **Sollwert:** 0...10V

# **Funktion:** Start, Stop, Fehlerquittierung

#### **Smart Logik:**

![](_page_23_Picture_258.jpeg)

\*= Werkseinstellung

![](_page_23_Figure_9.jpeg)

#### **Hinweise/Notizen/Anmerkungen** ■

Die Motorfangschaltung wird immer ausgeführt, wenn der Umrichter gestartet (Kl. 18, 3og, Hand On, Auto On, Bus) wird und die Ausgangsfrequenz Null ist. Sobald die Klemme 27 geschlossen wird, synchronisiert der Frequenzumrichter die Ausgangsfrequenz mit der aktuellen Motorfrequenz.

#### **Startverzögerung Par 1-71**

Durch eine hier angegebene Zeit kann die Dauer zwischen einem Startsignal und dem tatsächlichen Beginn der Beschleunigung verzögert werden. Während dieser Zeit wird eine Startfunktion gemäß Par. 1-72 ausgeführt.

#### **Motorfangschaltung Par 1-73**

Diese Funktion ermöglicht das "Fangen" eines Motors, der aufgrund eines Stromausfalls unkontrolliert läuft oder vor dem Start die Drehzahl eines frei laufenden Motors detektieren und ab dieser Drehzahl beschleunigen soll. Die Suchrichtung für die Motorfangschaltung ist mit der Einstellung in Par. 4-10, Motordrehrichtung, verknüpft. Rechts [0]: Suche für Motorfangschaltung im Uhrzeigersinn. Bei erfolgloser Suche wird eine DCBremse ausgeführt. Beide Richtungen [2]: Die Motorfangschaltung führt zuerst eine Suche in der Richtung aus, die vom letzten Sollwert (Richtung) bestimmt wird. Wird die Drehzahl nicht gefunden, erfolgt eine Suche in der anderen Richtung. Bei erfolgloser Suche wird eine DCBremse in der Zeit aus Par. 2-02, Bremszeit, aktiviert. Es wird dann mit 0 Hz gestartet. Über den Digitalausgang 29 wird der Betriebszustand der Klemme 27 zur Gebäudeautomation gemeldet.

#### Unverbindlicher Vorschlag im Rahmen unserer allgemeinen Liefer- und Gewährleistungsbedingungen.

![](_page_24_Picture_1.jpeg)

#### ■ **Anschlussbeispiel: Zustandsmeldungen**

**Sollwert:**

**Funktion:** Handbetrieb, Autobetrieb, Sollwert=Istwert und Aus **Statusmeldung:** Handbetrieb, Autobetrieb, Sollwert=Istwert, Stop

**Smart Logik:** Vergleicher, Logikregeln

![](_page_24_Picture_350.jpeg)

#### **Hinweise/Notizen/Anmerkungen** ■

![](_page_24_Figure_10.jpeg)

Unverbindlicher Vorschlag im Rahmen unserer allgemeinen Liefer- und Gewährleistungsbedingungen.

![](_page_25_Picture_0.jpeg)

# AUS DER PRAXIS FÜR DIE PRAXIS

#### ■ **Anschlussbeispiel: Zeitschaltfunktionen**

**Funktion:** Sollwertumschaltung nach Zeit **Statusmeldung:** Sollwert: Festsollwert 1, 2

#### **Smart Logik:**

![](_page_25_Picture_288.jpeg)

![](_page_25_Figure_9.jpeg)

#### **Hinweise/Notizen/Anmerkungen** ■

Als Standard wird der Frequenzumrichter VLT HVAC Drive mit dem maximalen Sollwert von 100% betrieben.

Nach einem einstellbaren Zeitschaltprogramm wird der Digitalausgang 29 eingeschaltet und aktiviert das Messprogramm (Redoxanlage) zur Bestimmung der Wasserqualität.

Sobald das Messergebnis den eingestellten Qualitätspegel erreicht hat, wird der Digitalausgang (Ökobetrieb) eingeschaltet.

Mit dem Digitalausgang der Messeinrichtung wird der Digitaleingang 27 des Frequenzumrichters verdrahtet und aktiviert den eingestellten Festsollwert 2.

![](_page_25_Figure_15.jpeg)

**■ Anschlussbeispiel:** 

### **Anschlussbeispiel: Konstante Druckregelung in %**

**Funktion:** PI-Regler **Statusmeldung: Sollwert:** Sollwert in %, intern

#### **Smart Logik:**

![](_page_26_Figure_7.jpeg)

#### **Hinweise/Notizen/Anmerkungen** ■

Zur Realisierung einer Druckregelung ist im Frequenzumrichter als Standard ein Prozessregler implementiert. Während der Inbetriebnahme müssen drei Parameter angepasst werden. Soll der Druck in der physikalischen Einheit in Bar im Display angezeigt werden, ist es erforderlich in der physikalischen Einheit Bar zu skalieren.

![](_page_26_Figure_10.jpeg)

Unverbindlicher Vorschlag im Rahmen unserer allgemeinen Liefer- und Gewährleistungsbedingungen.

![](_page_27_Picture_0.jpeg)

# AUS DER PRAXIS FÜR DIE PRAXIS

#### ■ Anschlussbeispiel:

## **Anschlussbeispiel: Konstante Druckregelung in Pa**

**Funktion:** PI-Regler **Statusmeldung: Sollwert:** Sollwert in Pa, intern

#### **Smart Logik:**

![](_page_27_Picture_254.jpeg)

![](_page_27_Figure_9.jpeg)

#### **Hinweise/Notizen/Anmerkungen** ■

Zur Realisierung einer Druckregelung ist im Frequenzumrichter als Standard ein Prozessregler implementiert. Während der Inbetriebnahme müssen drei Parameter angepasst werden. Soll der Druck in der physikalischen Einheit in Pa im Display angezeigt werden, ist es erforderlich in der physikalischen Einheit Pa zu skalieren. Während der Inbetriebnahme müssen zusätzlich drei Parameter angepasst werden.

![](_page_28_Picture_1.jpeg)

#### ■ **Anschlussbeispiel: Tag-Nacht-Sollwertumschaltung**

# **Funktion: Statusmeldung:**

**Sollwert:** Tagsollwert 1 an allen Wochentagen, Umschaltung auf Nachtsollwert 0 Tagsollwert 2 am Wochenende, Umschaltung auf Nachtsollwert 0

#### **Smart Logik:**

![](_page_28_Picture_423.jpeg)

#### **Hinweise/Notizen/Anmerkungen** ■

An allen Werktagen um 06:00 Uhr wird in Festsollwert 1 geschaltet und um 20:00 Uhr wird umgeschaltet auf Festsollwert 0.

![](_page_28_Figure_9.jpeg)

Par Aktion  $\overline{\phantom{a}}$   $\overline{\phantom{a}}$   $\overline{\$ 23-03.1 Festsollwert 0 Par | Aktion 23-01.1 Festsollwert 2 23-03.1 Festsollwert 0 Sa. - So. Par 23-00.1 23-02.1 23-00.1 Zeit 8:00 20:00 08:00

Am Wochenende um 08:00 Uhr wird in Festsollwert 2 geschaltet und um 20:00 Uhr wird umgeschaltet auf Festsollwert 0.

Unverbindlicher Vorschlag im Rahmen unserer allgemeinen Liefer- und Gewährleistungsbedingungen.

![](_page_29_Picture_0.jpeg)

#### **Volumenstromregelung** ■

Danfoss VLT Frequenzumrichter der Serie VLT HVAC Drive sind Spannungszwischenkreis Umrichter für einen Motornennleistungsbereich von 1,1 bis 400 kW, sie formen ein Drehstromnetz mit fester Spannung und Frequenz in ein Drehstromsystem mit variabler Spannung, 3 Ph 0 bis Netzspannung und variabler Frequenz 0 bis 1000 Hz, um. Sie sind geeignet zur stufenlosen Drehzahlregelung von Pumpen- und Lüfterantrieben mit drehzahlabhängigem Lastmoment. Technische Anlagen haben heute vor allem in der Gebäudeautomation und der verfahrenstechnischen Industrie ein Ausmaß angenommen, dass eine Steuerung dieser Systeme und der mit ihnen verwirklichten Prozesse von Hand unmöglich macht. Aus diesem Grunde verwendet man Einrichtungen, die eine automatische Überwachung, Steuerung und Regelung des Prozessablaufes gestatten. Diese Automatisierung erlaubt nicht nur einen sicheren Betrieb, sondern führt auch zu einer besonders guten Ausnutzung der Anlage und damit zu einer hohen Wirtschaftlichkeit. Zur Realisierung der oben genannten Anforderungen ist im Frequenzumrichter der Serie VLT HVAC Drive als Standard ein Prozessregler implementiert.

#### **Aktivierung des Reglers**

Der Prozessregler (Abb.1) ist nur aktiviert, wenn in dem Parameter 1-00 Prozessregelung eingestellt wird.

![](_page_29_Figure_6.jpeg)

![](_page_29_Figure_7.jpeg)

#### **Regelgröße**

Die Regelgröße im Regelkreis ist die Größe, die auf einen bestimmten Wert gebracht und konstant gehalten werden soll. Der Regler vergleicht die Regelgröße fortlaufend mit der Führungsgröße. Der Regler ist abgeglichen, wenn zu allen Zeitpunkten Gleichgewicht zwischen Regelgröße und Führungsgröße besteht. Die Regelgröße ist an der Klemme 54 angeschlossen.

#### **Skalierung**

Über Parameter 6-24, 6-25 und 20-12 kann die Regelgröße direkt in der physikalischen Größe m3/h skaliert werden.

#### **Führungsgröße**

Die Führungsgröße ist der vorgegebene Wert, dem die Regelgröße angeglichen werden soll, sie wird oftmals auch Sollwert genannt.

#### **Führungsgröße intern**

Wenn kein externes Sollwertsignal zur Verfügung steht, besteht die Möglichkeit die Führungsgröße über einen internen Sollwert mit dem Parameter 20-21 in der physikalischen Einheit m3/h einzustellen.

#### **Skalierung**

Über Parameter 20-13 und 20-14 kann die Führungsgröße direkt in der physikalischen m3/h Größe skaliert werden.

#### **Prozess-Optimierung**

Starten Sie den Frequenzumrichter und bringen Sie über den Sollwert die Anlage in einen typischen Betriebspunkt. Vergewissern Sie sich, dass der Istwert sich auf den Sollwert einschwingt (kann eine Zeit dauern). Erhöhen Sie nun die P-Verstärkung PAR 20-93, bis das Istwertsignal anfängt gleichmäßig zu schwingen. Danach den Wert verringern, bis das Istwertsignal sich stabilisiert. Danach die PVerstärkung um 40-60% reduzieren. Verringern Sie die Integrationszeit PAR 20-94, bis das Istwertsignal wieder gleichmäßig zu schwingen beginnt. Erhöhen Sie die Integrationszeit bis sich das Istwertsignal stabilisiert. Danach die Integrationszeit um 40-70% erhöhen.

#### **Überprüfung der Reglereinstellung**

Nach erfolgter Durchführung der Optimierung ist der Regler in einem Betriebspunkt optimiert. Fahren Sie die Anlage in verschiedene Betriebspunkte und prüfen Sie das Regelverhalten durch mehrmaliges Stoppen und Starten des Frequenzumrichters auf Schwinganfälligkeit. Schwingt das System in einem Betriebspunkt, wiederholen Sie die Optimierung und Überprüfung in diesem Betriebspunkt.

#### **Wirkdruckmessung**

Das Wirkdruckverfahren vergleicht den statischen Druck vor der Einlaufdüse mit dem statischen Druck in der Einlaufdüse am Ort der stärksten Einschnürung. Über den Energieerhaltungssatz lässt sich der Wirkdruck (Differenzdruck der statischen Drücke) dem Volumenstrom wie folgt zuordnen.

$$
\dot{V} = k \cdot \sqrt{\Delta p_{w}}
$$

Der Faktor k berücksichtigt die spezifischen Düseneigenschaften:

$$
k = \alpha \cdot \varepsilon \cdot A \sqrt{\frac{2}{\beta}}
$$

α = Durchflusszahl

$$
\epsilon = \text{Expanisionszahl}
$$

A = Düsenquerschnittsfläche an der engsten Stelle

 $Δρ<sub>w</sub>$  = Wirkdruck

*ρ* = Luftdichte mit 1,2kg/m3 angenommen

#### **Parametereinstellungen**

![](_page_30_Picture_1.jpeg)

#### **Volumenstromregelung**

■

![](_page_30_Picture_345.jpeg)

▼ **Par** ▼ **Name** ▼ **Einstellung**

2001 Istwertumwandlung 1 Radiziert 2012 Soll-/Istwerteinheit m/h 20-14 Max. Sollwert 25000 625 Klemme 54 Skal. Max.-Soll/Istwert 25000

#### **Stellgröße**

Das Heizventil (Abb. 2) wird angesteuert über die Klemme X42-7 und X42-8. Mit den Parametern 26-41 und 26-42 kann der Stellbereich begrenzt werden.

![](_page_30_Figure_6.jpeg)

# **Displayanzeige**

**Skalierung in m3/h**

![](_page_30_Picture_346.jpeg)

#### Abbildung 2: Funktionsdiagramm

![](_page_30_Picture_347.jpeg)

## **Zulufttemperaturregelung**

■ Bei der Zulufttemperaturregelung wird der eingestellte Sollwert mit der gemessenen Zulufttemperatur verglichen. Wird eine Regeldifferenz festgestellt, stellt der Regler das Heizventil nach.

![](_page_30_Figure_14.jpeg)

Abbildung 1: Zulufttemperaturregelung

#### **Erweiterter PID- Reglers**

Der erweiterte Prozessregler (Abb.3) ist als Standard im Frequenzumrichter integriert und kann für Regelungen externer Komponenten, wie z. Beispiel Stellantriebe, genutzt werden.

![](_page_30_Figure_18.jpeg)

Abbildung 3: Externer PID-Regler 1

**Prozessregler**

![](_page_31_Picture_0.jpeg)

■

#### **Aktivierung des Reglers**

![](_page_31_Picture_416.jpeg)

#### **Regelgröße (Istwert)**

Die Regelgröße im Regelkreis ist die Größe, die auf einen bestimmten Wert gebracht und konstant gehalten werden soll. Der Regler vergleicht die Regelgröße fortlaufend mit der Führungsgröße. Der Regler ist abgeglichen, wenn zu allen Zeitpunkten Gleichgewicht zwischen Regelgröße und Führungsgröße besteht. Die Regelgröße ist an der Klemme 54 angeschlossen.

#### **Skalierung der Regelgröße**

Über Parameter 6-24, 6-25 und 21-10 kann die Regelgröße direkt in der physikalischen Größe skaliert werden.

![](_page_31_Picture_417.jpeg)

#### **Führungsgröße (Sollwert)**

Die Führungsgröße ist der vorgegebene Wert, dem die Regelgröße angeglichen werden soll, sie wird oftmals auch Sollwert genannt.

#### **Führungsgröße intern**

Wenn kein externes Sollwertsignal zur Verfügung steht, besteht die Möglichkeit die Führungsgröße über einen internen Sollwert mit dem Parameter 21-15 in der physikalischen Einheit einzustellen.

![](_page_31_Picture_418.jpeg)

#### **Skalierung der Führungsgröße**

Über Parameter 21-10 kann die Führungsgröße direkt in der physikalischen Größe skaliert werden.

![](_page_31_Picture_419.jpeg)

Für die Prozess-Optimierung kann die Regelgröße, Führungsgröße und das Ausgangssignal angezeigt werden.

![](_page_31_Picture_420.jpeg)

#### **Prozess-Optimierung**

Bringen Sie über den Sollwert die Anlage in einen typischen Betriebspunkt. Vergewissern Sie sich, dass der Istwert sich auf den Sollwert einschwingt (kann eine Zeit dauern). Erhöhen Sie nun die P-Verstärkung Par 21-21, bis das Istwertsignal anfängt gleichmäßig zu schwingen. Danach den Wert verringern, bis das Istwertsignal sich stabilisiert. Danach die P-Verstärkung um 40-60% reduzieren. Verringern Sie die Integrationszeit Par 21-22, bis das Istwertsignal wieder gleichmäßig zu schwingen beginnt. Erhöhen Sie die Integrationszeit bis sich das Istwertsignal stabilisiert. Danach die Integrationszeit um 40-70% erhöhen.

![](_page_31_Picture_421.jpeg)

#### **Überprüfung der Reglereinstellung**

Nach erfolgter Durchführung der Optimierung ist der Regler in einem Betriebspunkt optimiert. Fahren Sie die Anlage in verschiedene Betriebspunkte und prüfen Sie das Regelverhalten durch mehrmaliges Stoppen und Starten des Frequenzumrichters auf Schwinganfälligkeit. Schwingt das System in einem Betriebspunkt, wiederholen Sie die Optimierung und Überprüfung in diesem Betriebspunkt.

#### **Elektrischer Anschluss**

![](_page_31_Figure_25.jpeg)

**Displayanzeige**

![](_page_32_Picture_1.jpeg)

#### ■ Ventilatorbauarten Waren Waren Waren Waren Waren Waren Waren Waren Waren Waren Waren Waren Waren Waren Waren W

An Ventilatoren werden in der Lüftungstechnik unterschiedliche Anforderungen, wie geringe Herstellungskosten, hohe Luftleistung, hohe Pressung, geringe Geräuschbildung und hoher Wirkungsgrad, gestellt. Damit optimale Eigenschaften erzielt werden, müssen Ventilatoren der Anwendung entsprechend ausgewählt werden. Es gibt grundsätzlich zwei unterschiedliche Ventilatorbauarten.

#### **Axialventilatoren**

![](_page_32_Figure_5.jpeg)

Bei dieser Bauart durchströmt die Luft das Ventilatorrad in axialer Richtung. Er ist für große Luftmengen und für kleine Drücke konstruiert. Wegen der relativ großen Flügel ergibt sich eine hohe Umfangsgeschwindigkeit, damit sind zwangsläufig hohe Geräusche verbunden. Da die Strömungsrichtung entlang der Motorachse verläuft, ist diese Bauart sehr montagefreundlich.

#### **Radialventilatoren**

Der Luftstrom verläuft bei dieser Bauart von innen über sogenannte Leitbleche nach außen. Der Radiallüfter erreicht höhere Drücke und hat bei gleicher Luftleistung einen geringeren Durchmesser, dadurch ist er auch geräuschärmer als der Axialventilator.

![](_page_32_Figure_9.jpeg)

#### **Drehzahl – Volumenstrom – Druck – Leistung**

Die technischen Daten eines Lüfterrades sind stark drehzahlabhängig. In den folgen Formeln wird das verdeutlicht:

> Index 1: Wert vor der Drehzahländerung Index 2: Wert nach der Drehzahländerung

n = Drehzahl des Ventilators in min-1 oder s-1

![](_page_32_Figure_14.jpeg)

Eine Drehzahlsteigerung führt somit zu einer großen Veränderungen der Leistung. Das kann somit schon bei kleinen Drehzahlsteigerungen zur Überlastung des Motors führen.

Eine Drehzahlsenkung ist unkritisch, da diese zu einer Verringerung der Leistungsaufnahme führt.

#### **Beispiel 1**

Wenn bei einem Lüftermotor die Drehzahl von 1420 min-1 auf 2840 min-1 verändert wird, dann ergeben sich folgende neue Daten:

$$
\frac{n_2}{n_1} = \frac{2840 \text{min}^{-1}}{1420 \text{min}^{-1}} \cdot 2 = \frac{2}{1} = 2,
$$

neuer Volumenstrom:  $V_2 = V_1 \cdot 2 = 2 \cdot V_1$ , neuer Druck:  $p_2 = p_1 \cdot 2^2 = 4 \cdot p_1$ neue Leistung an der Ventilatorwelle bzw. Leistung des Motors:  $P_2 = P_1 \cdot 2^3 = 8 \cdot P_1$ 

#### **Beispiel 2**

Die Drehzahl eines Ventilators wird mit einem Frequenzumrichter von 1420 min-1 auf 710 min-1 verringert. Dadurch ergibt sich ein erhebliches Energieeinsparpotential:

$$
P_2 = \left(\frac{n_2}{n_1}\right)^3 \cdot P_1 = \left(\frac{710 \text{min} \cdot 1}{1420 \text{min} \cdot 1}\right)^3 \cdot P_1 = \left(\frac{n_2}{n_1}\right)^3 \cdot P_1
$$
  

$$
P_2 = \frac{1}{8} \cdot P_1
$$

Die Leistungsaufnahme verringert sich auf 1/8 der ursprünglichen Leistung.

#### **Antriebsauslegung für ein freilaufendes Ventilatorrad**

Für ein freilaufendes Ventilatorrad, das direkt auf der Motorwelle montiert wird, ist ein geeigneter Motor zum Anschluss an einen Frequenzumrichter VLT HVAC Drive, auszuwählen.

#### **Beispiel**

Für eine Anwendung wird ein freilaufendes Ventilatorrad mit folgenden Daten ausgewählt:

![](_page_33_Picture_246.jpeg)

Das erforderliche Drehmoment Mw an der Ventilatorwelle ergibt sich aus:

$$
M_w = 9550 \cdot \frac{P_w}{n_v}
$$
  
M\_w = 9550 \cdot \frac{2,48 \text{ kW}}{2040 \text{ min}^{-1}} = 11,61 \text{ Nm}

![](_page_33_Picture_247.jpeg)

Gewählt wird ein 4-poliger Motor mit den in der Tabelle aufgeführten Daten:

Der Motor muss mit 72,08 Hz betrieben werden:

$$
M_{\text{MOT}} = \frac{1415 \text{ min}^{-1}}{2040 \text{ min}^{-1}} \cdot M_{\text{N}}
$$

$$
M_{\text{MOT}} = \frac{1415 \text{ min}^{-1}}{2040 \text{ min}^{-1}} \cdot 20.1 \text{Nm} = 13.94 \text{ Nm}
$$

Da der Motor mit 72,08 Hz im übersynchronen Bereich betrieben wird, die Leistung konstant bleibt, ist ein 3,0 kW Motor mit einem Frequenzumrichter VLT HVAC Drive, FC-102P3K0, 3 kW, ausreichend dimensioniert. Zur Kontrolle kann das bei 72,08 Hz zu Verfügung stehende Drehmoment berechnet werden:

Es zeigt sich, daß im übersynchronen Drehzahlbereich die Dimensionierung nach der erforderlichen Ventilatorwellenleistung ausreichend ist.

![](_page_33_Picture_248.jpeg)

![](_page_34_Picture_1.jpeg)

#### **Drehstrom-Asynchronmotor bei Frequenz-**■**umrichterbetrieb**

**Formeln zur Antriebsdimensionierung** Es bedeutet:

**Leistung:**

$$
P = M \cdot \omega \qquad P = Leistung [W, Nm/s]
$$
  

$$
M = Drehmoment [Nm]
$$
  

$$
\omega = Kreisfrequency in s (2 \cdot \pi \cdot n)
$$
  

$$
n = Drehzahl [sec-1]
$$

**Drehmoment:**

$$
M = \frac{P}{\omega} = \frac{P}{2 \cdot \pi \cdot n}
$$

**Zugeschnittene Größengleichung, Drehmoment:**

$$
M = \frac{1000 \cdot P \cdot 60}{2 \cdot \pi \cdot n}
$$
  
M = 9550 \cdot  $\frac{P}{n}$  M = Drehmoment [Nm]  
P = Leistung [kW]  
n = Drehzahl [min-1]

**Zugeschnittene Größengleichung, Leistung:**

$$
P = \frac{M \cdot n}{9550}
$$

**Leerlaufdrehzahl ist abhängig von der Polpaarzahl:**

**n0 = f · 60 <sup>p</sup> n0 = Leerlaufdrehzahl [min-1] f = Netzfrequenz [Hz]**

Asynchronmotor typische Daten, bei Leistungen ≤4,0kW: Spannung 230V im Dreieck, 400V im Stern, 50Hz

Bei Leistungen ≥5,5kW:

Spannung 400V im Dreieck, 690V im Stern, 50Hz, um beim Starten die Anlaufströme zu reduzieren, Motorstart im Stern-Dreieck.

Zu beachten ist, dass aufgrund der Beziehung bei leistungsgleichen Motoren eine höhere Polpaarzahl (geringere Drehzahl) mehr Drehmoment bedeutet. Ein 2-poliger Motor kann daher lediglich das halbe Drehmoment wie ein leistungsgleicher 4-poliger Motor aufbringen.

![](_page_34_Figure_18.jpeg)

![](_page_34_Figure_19.jpeg)

Abb. 1: Drehmomentkennlinie des Asynchronmotors bei Netzbetrieb.

**MA** Anlaufdrehmoment des Motors bei Stillstand, Nennspannung und Nennfrequenz.

M<sub>s</sub> Satteldrehmoment ist das kleinste Drehmoment zwischen Stillstand und Kippdrehzahl des Motors bei Nennspannung und Nennfrequenz.

 $M<sub>K</sub>$  Kippmoment des Motors, das maximal bei Nennspannung und Nennfrequenz abgegeben werden kann.

**MN** Nenndrehmoment des Motors stellt sich ein, wenn der Motor mit Nennspannung, Nennfrequenz und Nennbelastung betrieben wird.

#### **Verhalten des Asynchronmotors am Frequenzumrichter**

Bei Inbetriebnahme eines Frequenzumrichters werden diesem unter anderem folgende Motordaten mitgeteilt:

- Motorspannung (Typenschild) (im Beispiel 400V)
- Motorfrequenz (Typenschild) (im Beispiel 50Hz)

Somit ist das U/f - Verhältnis des Motors dem Umrichter bekannt und dieser ist in der Lage, den Motor in allen Frequenzbereichen zwischen 0 Hz und Nennfrequenz (50Hz) optimal zu magnetisieren und somit das Drehmoment konstant zu halten. Dieses wird erreicht, indem der Umrichter mit steigender Ausgangsfrequenz auch seine Ausgangsspannung erhöht. Wird der Motor über 50Hz hinaus betrieben, so kann der Umrichter seine Ausgangsspannung nicht mehr erhöhen (da er auch nur mit 400V versorgt wird). Die Folge ist eine Untermagnetisierung des Motors, was einen Abfall des Drehmomentes bedeutet (Feldschwächbereich). Somit sind zwei unterschiedliche Betriebsverhalten des Motors definiert:

1. Betrieb von 0 Hz bis Motornennfrequenz (50Hz), auch untersynchroner Betrieb oder Ankerstellbereich genannt. Merkmale: Konstantes Drehmoment, mit steigender Ausgangsfrequenz steigende Motorleistung.

2. Betrieb oberhalb der Motornennfrequenz, auch übersynchroner Betrieb oder Feldschwächbereich genannt. Merkmale: Konstante Motorleistung (bis ca. 100Hz), mit 1/n fallendes Drehmoment.

Die nachfolgenden Abbildungen zeigen den Motorspannungsverlauf, den Motorleistungsverlauf und den Drehmomentenverlauf in Abhängigkeit von der Umrichterausgangsfrequenz.

![](_page_35_Figure_3.jpeg)

Abb. 2: Spannungs - Frequenz - Kennlinie

![](_page_35_Figure_5.jpeg)

Abbildung 3 Drehmoment und Leistung (bei konstantem Strom über den gesamten Drehzahlbereich)

#### **87 Hz-Technik**

Wenn ein Motor mit einer Motorspannung von 230/400 V zum Einsatz kommt und der Frequenzumrichter mit 400 Volt versorgt wird, besteht die Möglichkeit, diesen Motor mit konstantem Motornennmoment bis 87 Hz zu betreiben. Dies hat zur Folge, das die Motorleistung bei 87 Hz das 1,73-fache (√3) der Motornennleistung (die ja auf 50Hz bezogen ist) beträgt: **P = M · 2 · π · n**

#### **Vorgehensweise:**

Der Motor wird im Dreieck angeschlossen (230V). Der Umrichter wird mit folgenden Daten parametriert:

```
- Motorspannung = 400Volt (230V\cdot \sqrt{3})
- Motorfrequenz = 87 Hz (50V \cdot \sqrt{3} )
```
Dadurch wird erreicht, daß bei 50 Hz Ausgangsfrequenz die Ausgangsspannung 230 Volt beträgt, der Motor wird also im Nenn-

punkt betrieben. Bei Nennbelastung fließt der für die Dreieckschaltunq angegebene Nennstrom.

Bei einer Frequenzerhöhung auf 87 Hz ist der Umrichter nun in der Lage, auch die Ausgangsspannung zu erhöhen und somit die optimale Magnetisierung des Motors aufrecht zu erhalten. Die Stromaufnahme des Motors bleibt (Nennbelastung vorausgesetzt) trotz steigender Spannung konstant, da der induktive Widerstand des Motors durch die steigende Frequenz auch zunimmt. Obwohl der Motor bei 87 Hz das 1,73-fache seiner Nennleistung an der Motorwelle abgeben kann, wird er nicht überlastet, da der Motorstrom weiterhin den für die Dreieckschaltung angegebene Nennstrom nicht überschreitet. Lediglich die Strangspannung wird von 230V auf 400V erhöht. Dieses stellt für einen Normmotor, der mit 1500V bis 2000V geprüft wird, kein Problem dar. Mit dieser" Technik" kann zum Beispiel bei einem Lüfter, der mit 87 Hz betrieben werden muss, der Motor eine Baugröße kleiner dimensioniert werden. Dieses führt zu einer Platz- und Kostenersparnis beim Motor. Der Frequenzumrichter muss jedoch so dimensioniert werden, dass er den Motornennstrom für die Dreieckschaltunq bereitstellen kann.

![](_page_35_Figure_15.jpeg)

Abbildung 4 Spannung-Frequenz-Kennlinie (U/f) 87Hz

![](_page_35_Figure_17.jpeg)

Abbildung 5 Drehmoment und Leistung (bei konstantem Strom über den gesamten Drehzahlbereich)

![](_page_36_Picture_1.jpeg)

#### **Quadratisches Drehmoment bei Lüfteranwendungen**

Die auf den vorhergehenden Seiten vorgestellten Beziehungen schildern das Verhalten eines Umrichterantriebes bei Belastung mit konstantem Drehmoment. Für einen Ventilator gelten folgende Beziehungen:

```
Fördermenge Q ~ n
Drehmoment M ~ n2
Leistung P ~ n<sup>3</sup>
```
Durch den kubischen Zusammenhang zwischen Drehzahl und Leistung wird deutlich, dass bei Lüfteranwendungen im Teillastbereich durch eine Drehzahlregelung eine beachtliche Energieeinsparung erfolgen kann. Für diese Anwendungsfälle gibt es Frequenzumrichter mit sogenannter "quadratischer Momentenkennlinie". Dabei erhöht der Frequenzumrichter seine Ausgangsspannung nicht linear, sondern quadratisch zur Frequenz. Der Motor wird bewußt untererregt und kann somit im Bereich zwischen 0 und 50Hz kein konstantes Drehmoment abgeben. Dadurch erreicht man, dass der cos  $\varphi$  des Motors auch bei relativ geringer Belastung (bei niedrigen Drehzahlen) konstant bleibt und damit der Motor auch im Teillastbereich mit seinem Nennwirkungsgrad betrieben wird.

Somit ist die Leistungsaufnahme des Motors

 $P_{\text{autonommon}} = \sqrt{3} \cdot U \cdot I \cdot \cos \varphi$ 

nur noch abhängig von der Spannung (steigt quadratisch zur Frequenz) und vom Strom (steigt beim Lüfter linear zur Frequenz).

Die Leistungsaufnahme P des Motors ist somit proportional **n3**, eine optimale Anpassung an die Lastverhältnisse ist erreicht.

Die Kennlinien für die Motorspannung, Drehmoment und Leistung sind in der Abbildung 6, Spannung-Frequenz-Kennlinie (U/f) 87Hz dargestellt (Werte in Klammern gelten für die 87Hz - Technik).

![](_page_36_Figure_11.jpeg)

Abbildung 6 Spannungs - Frequenz - Kennlinie quadratisch (U/f)

#### **Drehmoment und Leistung**

Strom steigt proportional zur Frequenz bis zum U/f - Eckpunkt darüber hinaus ist der Strom konstant, da der Unrichternennstrom erreicht ist.

![](_page_36_Figure_15.jpeg)

Abbildung 7 Drehmoment-Leistung quadratisch

Aus den Kennlinien ist ersichtlich, dass im übersynchronen Bereich die Verhältnisse gleich sind wie bei einem Umrichter mit konstantem Moment. Der Umrichter ist an seiner Leistungsgrenze, er liefert Nennstrom bei maximaler Ausgangsspannung. Für eine Antriebsdimensionierung im übersynchronen Bereich sind die Grenzen damit aufgezeigt:

#### **Die Leistung P bleibt konstant (bis ca. 100Hz) Das Drehmoment M fällt mit 1/n**

Die Antriebsdimensionierung im untersynchronen Bereich bedarf einer genaueren Betrachtung: Welche maximal mögliche Leistung kann ein Motor nun theoretisch an einem Umrichter mit quadratischem Drehmoment im untersynchronen Bereich abgeben?

Da die Spannung **U proportional n2** verläuft (im Umrichter hinterlegt) und der **Strom I** maximal Umrichternennstrom (konstant über den Frequenzbereich) betragen kann, ergibt sich eine maximale Motorleistung P proportional **n3**.

Die Maximal zur Verfügung stehende Leistung wird wie folgt berechnet:

$$
P[kW] = \left(\frac{n[\text{min-1}]}{n_{\text{Nenn}}[\text{min-1}]}\right)^3 \cdot \, P_{\text{Nenn}}[kW]
$$

Diese Berechnung gilt in erster Näherung. Höhere Motorverluste durch eine nicht optimale Magnetisierung sind nicht berücksichtigt.

![](_page_37_Picture_0.jpeg)

## **Beispiele Antriebsauslegung:**

#### **Beispiel 1:**

Für eine Anwendung wird ein Lüfter mit folgenden Daten ausgewählt:

**Drehzahl n = 2150 min-1; Leistung P = 10,2 kW**

**Das erforderliche Drehmoment ist somit:**

$$
M_{\text{erf}} = \frac{9550 \cdot P}{n} = \frac{9550 \cdot 10,2kW}{2150 \text{min}^{-1}} = 45,3Nm
$$

#### **Möglichkeit 1, übersynchroner Betrieb**

Gewählt wird ein 4-poliger Normmotor mit folgenden Daten: Baugröße 160M-4, P=11kW, U=400V, l=21,0A, Nenndrehzahl=1460 min-1 Nenndrehmoment=72,0Nm.

Der Motor muss mit:

 $\frac{2150 \text{min}^{-1}}{1450 \text{ min}}$  · 50Hz = 73,6Hz **1460min-1**

betrieben werden.

Da der Motor im übersynchronen Bereich betrieben wird und dort die Leistung konstant bleibt, ist ein 11kW Motor mit einem 11kW Frequenzumrichter ausreichend dimensioniert. Zur Kontrolle kann noch einmal das bei 73,6Hz zur Verfügung stehende Drehmoment berechnet werden:

$$
M_{MOT} = \frac{1460 \text{min}^{-1}}{2150 \text{min}^{-1}} \cdot M_{Nenn} = \frac{1460 \text{min}^{-1}}{2150 \text{min}^{-1}} \cdot 72,0 \text{Nm} = 48,9 \text{Nm}
$$

Benötigt werden aber nur 45,3Nm.

Es zeigt sich, dass im übersynchronen Bereich eine Dimensionierung nach der erforderlichen Lüfterleistung ausreichend ist, da die Leistung (bis ca. 100 Hz) konstant bleibt.

#### **Möglichkeit 2, untersynchroner Betrieb**

Gewählt wird ein 2-poliger Normmotor mit folgenden Daten: Baugröße 160M-2, P=11,0kW, U400V, 19,9A, Nenndrehzahl=2930min-1, Nennmoment=35,9Nm.

Der Motor muss mit:

 $\frac{2150 \text{min}^{-1}}{2} \cdot 50 \text{Hz} = 36.7 \text{Hz}$ **2930min-1**

betrieben werden.

Da der Motor im untersynchronen Bereich betrieben wird und dort die Leistung abhängig von der Ausgangsfrequenz ist, muss man sich die bei 36,7 Hz abgegebene Motorleistung errechnen. Mit einem Umrichter für konstantes Drehmoment könnte folgende Leistung erreicht werden:

$$
P = \frac{M \cdot n}{9550} = \frac{35,9Nm \cdot 2150 \text{min}^{-1}}{9550} = 8,1 \text{kW}
$$

oder

$$
P = \frac{n}{n_{\text{Nenn}}} \cdot P_{\text{Nenn}} = \frac{2150 \text{min}^{-1}}{2930 \text{min}^{-1}} \cdot 11 \text{kW} = 8.1 \text{kW}
$$

Da für diesen Einsatzfall ein Umrichter mit quadratischem Drehmoment gewählt wird, ist die tatsächlich abforderbare Leistung noch kleiner, und zwar:

$$
P = \left(\frac{n}{n_{\text{Nenn}}}\right)^3 \cdot P_{\text{Nenn}} = \left(\frac{2150 \text{min} \cdot 1}{2930 \text{min} \cdot 1}\right)^3 \cdot 11 \text{kW} = 4,35 \text{kW}
$$

Einfacher ist es in diesem Fall, sich das erforderliche Drehmoment des Lüfters anzusehen und mit dem Nenndrehmoment des Motors zu vergleichen, da im untersynchronen Bereich das Drehmoment maximal konstant sein kann (bei Umrichter mit konstantem Drehmoment). So ist sofort ersichtlich, dass ein Motor mit 35,9Nm Nennmoment keinen Lüfter mit einem Momentenbedarf von 45,3Nm antreiben kann. Bei dieser Auslegung müßte der Motor und der Umrichter eine Baugröße größer dimensioniert werden.

#### **Möglichkeit 3: 87 Hz - Technik**

Gewählt wird ein 4-poliger Normmotor in 230V - Ausführung mit folgenden Daten:

Baugröße 132M-4, P=7,5kW, U=230V, I=25.3A, Nenndrehzahl=1455min-1, Nennmoment=49,2Nm

Bei 87 Hz hat dieser Motor folgende Nenndaten:

P = 7,5kW · 
$$
\sqrt{3}
$$
 = 13kW  
U = 230V ·  $\sqrt{3}$  = 400V  
I = 25,3A  
n = 1455<sup>-1</sup> ·  $\sqrt{3}$  = 2520min<sup>-1</sup>

Nennmoment=49,2Nm

Bei Wahl eines 11kW-Umrichters (Nennstrom 24,0A) erreicht der Motor in erster Näherung (vorausgesetzt, das Drehmoment ist proportional dem Strom) tatsächlich folgende Daten:

$$
M = \frac{24,0A}{25,3A} \cdot 49,2Nm = 46,6Nm
$$
  

$$
P = \frac{24,0A}{25,3A} \cdot 13kw = 12,3kw
$$

![](_page_38_Picture_1.jpeg)

Da der Motor in diesem Falle im untersynchronen Bereich be trieben wird, gilt für die Leistung (Umrichter mit quadratischem Drehmoment):

$$
P = \left(\frac{2150 \text{min} \cdot 1}{2520 \text{min} \cdot 1}\right)^3 \cdot 12,3 \text{kW} = 7,64 \text{kW}
$$

Bei Auswahl eines größeren Frequenzumrichters kann die Mo torleistung bei Nenndrehzahl maximal auf 13,0kW gesteigert werden.

Die Leistung bei Lüfterdrehzahl ist somit

$$
P = \left(\frac{2150 \text{min}^{-1}}{2520 \text{min}^{-1}}\right)^3 \cdot 13 \text{kW} = 8,07 \text{kW}
$$

Es zeigt sich, dass eine Dimensionierung im untersynchronen Bereich sowohl bei 50Hz als auch bei 87Hz in diesem Beispiel nicht sinnvoll ist. Die Gründe dafür liegen auf der Hand: Im un tersynchronen Bereich ist ein Normmotor nicht in der Lage, sei ne Nennleistung abzugeben, es muss ein größerer Motor (und in der Regel auch Umrichter) gewählt werden.

#### **Schlußbetrachtung**

Eine Dimensionierung im übersynchronen Bereich ist grund sätzlich sinnvoll, da dann dem Motor immer seine Nennleistung abverlangt werden kann. Intelligente Umrichter wie der Danfoss VLT HVAC Drive sind durch die AEO - Funktion auch im übersyn chronen Bereich in der Lage, den Antrieb energieoptimiert zu betreiben (die Motormagnetisierung wird optimal auf die Last abgestimmt).

Der 87Hz Betrieb ist vorteilhaft, wenn man eine Drehzahl bis an nähernd 87Hz oder etwas darüber (bis ca. 120Hz) ausnutzt. Der Motor kann dann eine Baugröße kleiner gewählt werden.

Zu berücksichtigen ist, das 230V Motore in größeren Leistungen nicht überall zu bekommen sind. Eine Regel mit klar definierten Grenzen gibt es nicht. Der Projekteur kommt nicht umhin, sich eventuell mehrere "Antriebsmodelle" durchzurechnen, um die preislich günstigste Lösung zu finden.

![](_page_39_Picture_0.jpeg)

## **Energieeinsparung**

Mit Danfoss Frequenzumrichtern haben Sie die Energiekosten schnell im Griff. Problemlose Nachrüstungsmöglichkeiten, gesteigerter Anlagenkomfort und kurze Amortisationszeiten sind möglich.

#### **Vorhandenes System**

Variables Volumenstrom-System mit Drosselklappe.

![](_page_39_Figure_6.jpeg)

*Variables Volumenstrom-System mit Drosselklappe*

#### **Drehzahlregelung mit Frequenzumrichter**

Frequenzumrichter für 18.5 kW. VLT HVAC Drive, Schutzart IP55, als komplette Installationseinheit zur Wand- oder Gestellmontage einschließlich Netzdrossel und Klasse B-Funkentstörfilter.

![](_page_39_Figure_10.jpeg)

*Variables Volumenstrom-System mit Drehzahlregelung*

![](_page_39_Figure_12.jpeg)

![](_page_39_Figure_13.jpeg)

![](_page_39_Figure_14.jpeg)

![](_page_39_Figure_15.jpeg)

![](_page_39_Figure_16.jpeg)

# AUS DER PRAXIS FÜR DIE PRAXIS

![](_page_40_Picture_1.jpeg)

![](_page_40_Picture_272.jpeg)

**\* Berechnungen basieren auf verfügbaren Daten. Danfoss übernimmt keine Verantw. f. d. Genauigkeit d. bereitgest. Daten o. d. result. Berichts.**

![](_page_41_Picture_0.jpeg)

## **Notizen:**

![](_page_42_Picture_0.jpeg)

![](_page_42_Picture_1.jpeg)

#### **Index**

![](_page_42_Picture_191.jpeg)

![](_page_42_Picture_4.jpeg)

![](_page_42_Picture_5.jpeg)

![](_page_43_Picture_0.jpeg)

**ENGINEERING**<br>TOMORROW

# Die Vision hinter VLT®

![](_page_43_Picture_2.jpeg)

#### **Der Antriebsspezialist**

Danfoss Drives ist weltweit einer der führenden Antriebstechnikhersteller. Bereits 1968 stellte Danfoss den weltweit ersten in Serie produzierten Frequenzumrichter für Drehstrommotore vor und hat sich seitdem auf die Lösungen von Antriebsaufgaben spezialisiert. Heute steht VLT® für zuverlässige Technik, Innovation und Know-how für Antriebslösungen in den unterschiedlichsten Branchen.

#### **Innovative und intelligente Frequenzumrichter**

Ausgehend von der Danfoss Drives Zentrale in Graasten, Dänemark, entwickeln, fertigen, beraten, verkaufen und warten 2000 Mitarbeiter in mehr als 100 Ländern die Danfoss Antriebs- lösungen.

Die modularen Frequenzumrichter werden nach den jeweiligen Kunden-anforderungen gefertigt und komplett montiert geliefert. So ist sichergestellt, dass Ihr VLT® stets mit der aktuellsten Technik zu Ihnen geliefert wird.

#### **Vertrauen Sie Experten – weltweit.**

Um die Qualität unserer Produkte jederzeit sicherzustellen, kontrolliert und überwacht Danfoss Drives die Ent-wicklung jedes wichtigen Elements in den Produkten. So verfügt der Konzern über eine eigene Forschung und Soft-wareentwicklung sowie eine moderne Fertigung für Hardware, Leistungsteile, Platinen und Zubehör.

VLT® Frequenzumrichter arbeiten weltweit in verschiedensten Anwendungen. Dabei unterstützen die Experten von Danfoss Drives unsere Kunden mit umfangreichem Spezialwissen über die jeweiligen Anwendungen. Umfassende Beratung und schneller Service sorgen für die optimale Lösung bei höchster Zuverlässigkeit und Verfügbarkeit. Eine Aufgabe ist erst beendet, wenn Sie als Kunde mit der Antriebslösung zufrieden sind.

![](_page_43_Picture_12.jpeg)

*Deutschland:*  **Danfoss GmbH VLT® Antriebstechnik**

Carl-Legien-Straße 8, D-63073 Offenbach Tel: +49 69 8902- 0, Telefax: +49 69 8902-106 www.danfoss.de/vlt

*Österreich:*  **Danfoss Gesellschaft m.b.H. VLT® Antriebstechnik** Danfoss Straße 8, A-2353 Guntramsdorf Tel: +43 2236 5040, Telefax: +43 2236 5040-35 www.danfoss.at/vlt

*Schweiz:*  **Danfoss AG VLT® Antriebstechnik**, Parkstrasse 6, CH-4402 Frenkendorf, Tel: +41 61 906 11 11, Telefax: +41 61 906 11 21 www.danfoss.ch/vlt

Die in Katalogen, Prospekten und anderen schriftlichen Unterlagen, wie z.B. Zeichnungen und Vorschlägen enthaltenen Angaben und technischen Daten sind vom Käufer vor Übernahme<br>und Anwendung zu prüfen. Der Käufer kann aus d